# <span id="page-0-0"></span>**Como justificar motivo de não venda no Pedido de Venda Android?**

## Produto: Pedido de Vendas

#### Importante

É preciso cadastrar o motivo de não venda no **ERP.**

- **1-** Acesse a **APK** do **Pedido de Venda**.
- **2-** Clique na opção **Clientes**.

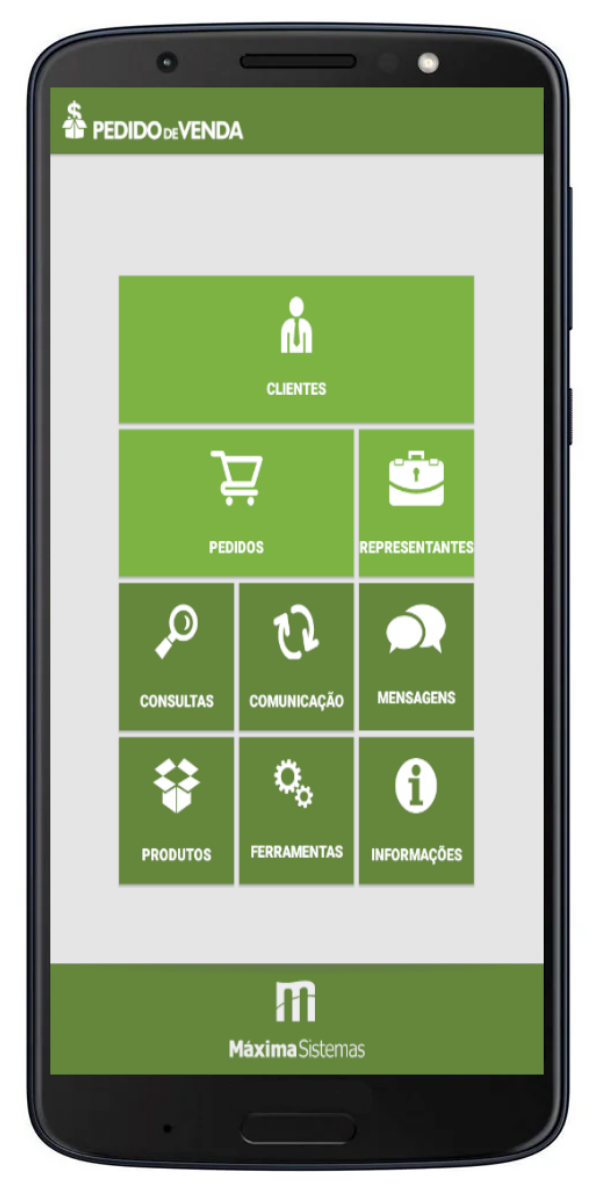

**3-** Na listagem de clientes da **Rota do Dia de Hoje** faça um clique longo sobre o **cliente que não comprou (sem pedido)**.

**4-** Clique na opção de **Justificar Visita**, e na tela de confirmação clique em **Sim**.

## Artigos Relacionados

- [Como justificar não visita no](https://basedeconhecimento.maximatech.com.br/pages/viewpage.action?pageId=4653437)  [maxPromotor?](https://basedeconhecimento.maximatech.com.br/pages/viewpage.action?pageId=4653437)
- [Como trabalhar com](https://basedeconhecimento.maximatech.com.br/pages/viewpage.action?pageId=56328222)  [Justificativa de não venda no](https://basedeconhecimento.maximatech.com.br/pages/viewpage.action?pageId=56328222)  [maxPedido](https://basedeconhecimento.maximatech.com.br/pages/viewpage.action?pageId=56328222)
- [Como forçar o RCA a justificar](https://basedeconhecimento.maximatech.com.br/pages/viewpage.action?pageId=10649746)  [a visita no dia anterior?](https://basedeconhecimento.maximatech.com.br/pages/viewpage.action?pageId=10649746)
- [Como justificar motivo de não](#page-0-0)  [venda no Pedido de Venda](#page-0-0)  [Android?](#page-0-0)
- [Como obrigar justificar visitas](https://basedeconhecimento.maximatech.com.br/pages/viewpage.action?pageId=4653291)  [pelo 4SWeb?](https://basedeconhecimento.maximatech.com.br/pages/viewpage.action?pageId=4653291)

### Selecione uma opção:

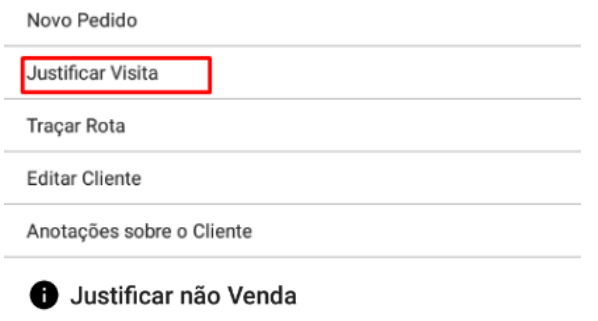

Deseja justificar motivo de não venda do antendimento<br>selecionado?

**NÃO SIM** 

**5-** No campo **Motivo de não Venda** selecione uma dentre as opções listadas (cadastrada no **ERP**).

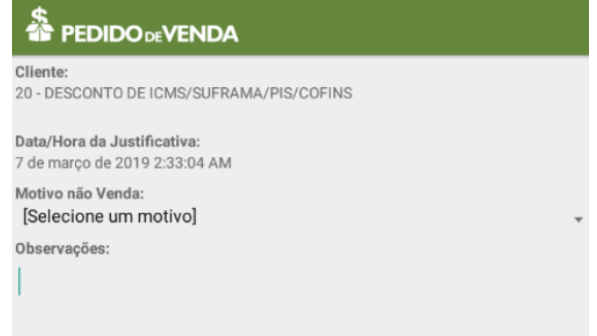

#### **6-** Preencha o campo **Observações**.

**7-** Concluído clique no botão **Salvar**.

Observação:

Para mais detalhes sobre recursos e **Rotinas** do **ERP** favor entrar em contato com a **Empresa Responsável** ou acesse sua documentação oficial.

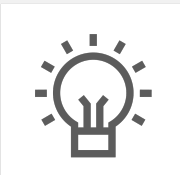

Não encontrou a solução que procurava?

Sugira um artigo